# **IMAGENEX TECHNOLOGY CORP.**

MODEL 852-000-145 ULTRA-MINIATURE DIGITAL ECHO SOUNDER

**ECHO SOUNDER S/N \_\_\_\_\_\_\_\_\_\_\_\_\_**

## **IS CONFIGURED FOR:**

**\_\_\_\_\_\_\_\_\_\_\_\_\_\_\_ VDC INPUT**

**\_\_\_\_\_\_\_\_\_\_\_\_\_\_ @ 115.2 kbps**

IMAGENEX TECHNOLOGY CORP. 209-1875 BROADWAY STREET PORT COQUITLAM, B.C. CANADA, V3C 4Z1

> TEL: (604) 944-8248 FAX: (604) 944-8249

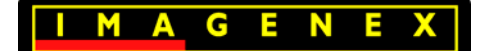

#### **852 Echo Sounder 11000 m**

445-060 MARCH 2009-REVISED MAY 2017

## **IMAGENEX MODEL 852 ULTRA-MINIATURE 11000 m ECHO SOUNDER**

#### **APPLICATIONS: FEATURES:**

- 
- 
- Inspection Low cost
- 

- ROV Navigation Ultra-miniature size is ideal for mounting • Diving Support on today's micro ROV's
	-
- Search & Recovery Direct connection to laptop computer
	- External trigger available

The Model 852 Digital Echo Sounder was designed for use with the smallest of ROV's. For maximum flexibility, the unit requires approximately 1.5 Watts from 24 VDC, or optional 48 VDC. Serial communication is utilized, RS-485 or RS-232 at 115.2 kbps. The maximum operating range is 50 meters.

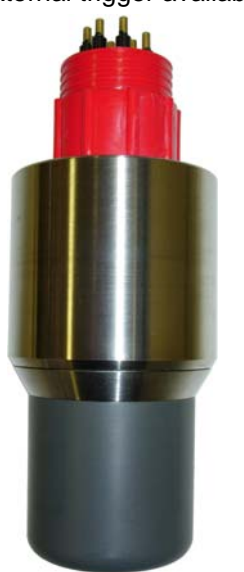

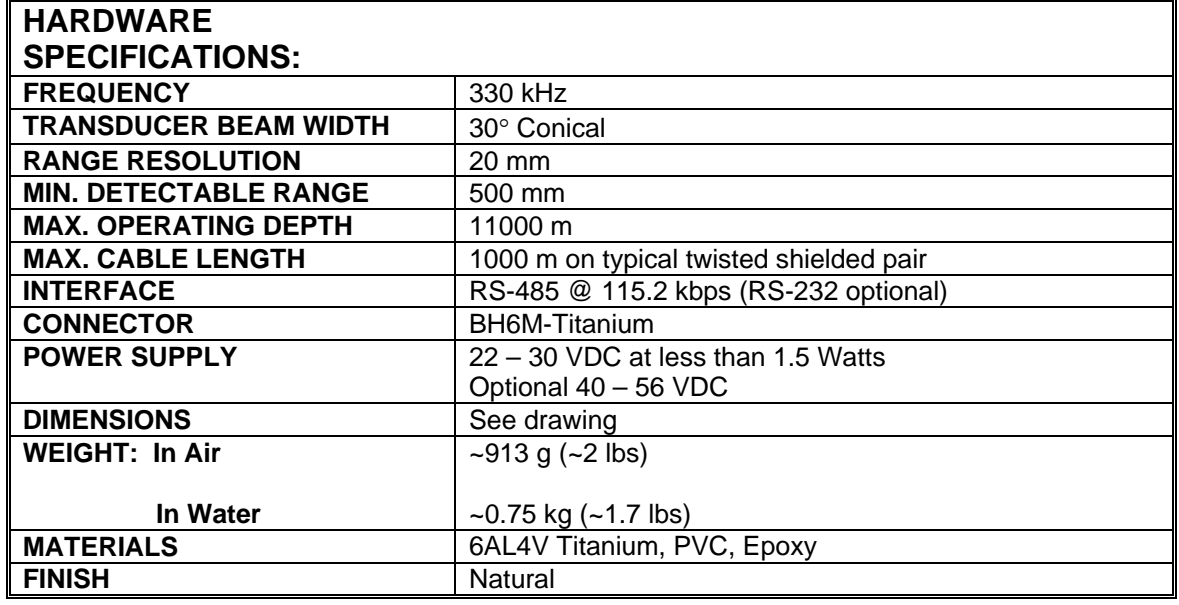

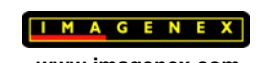

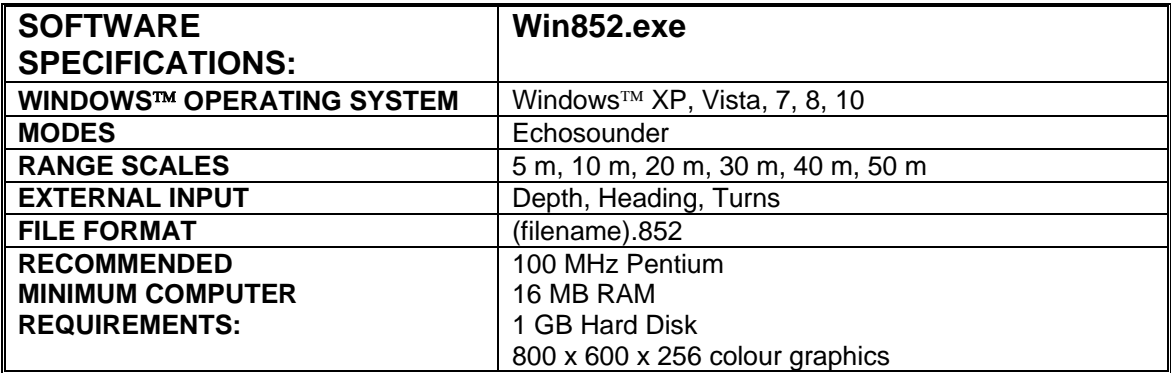

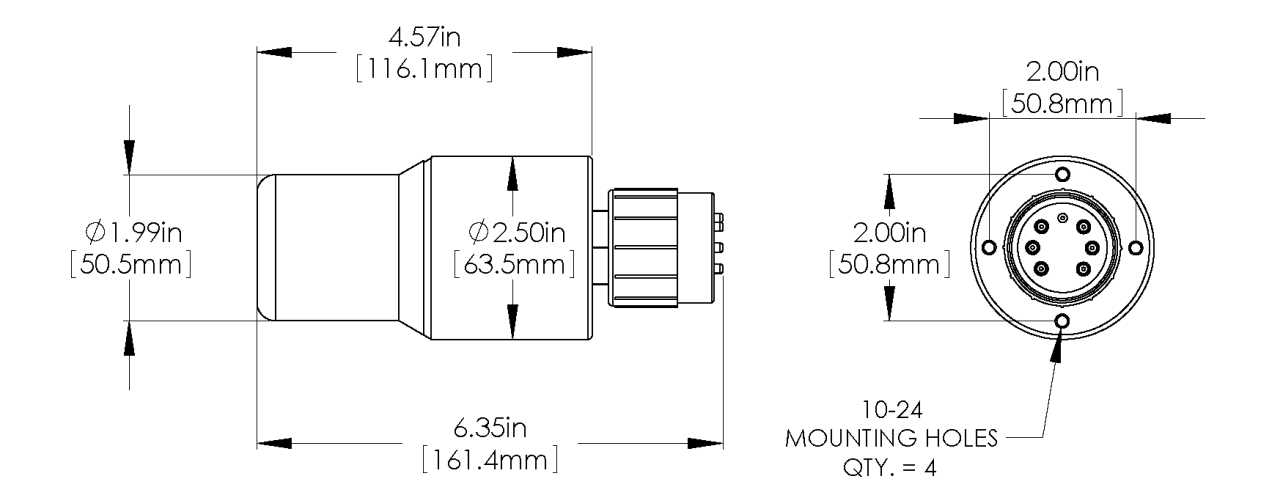

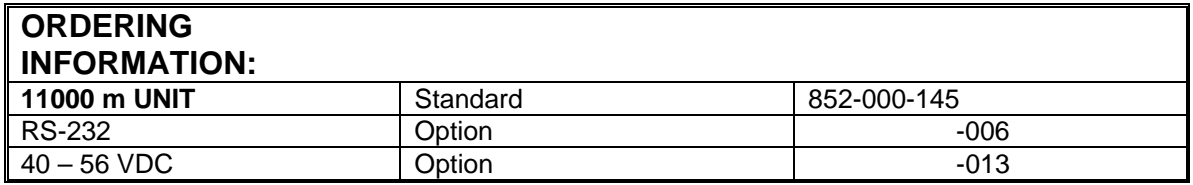

Product and company names listed are trademarks or trade names of their respective companies.

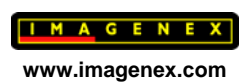

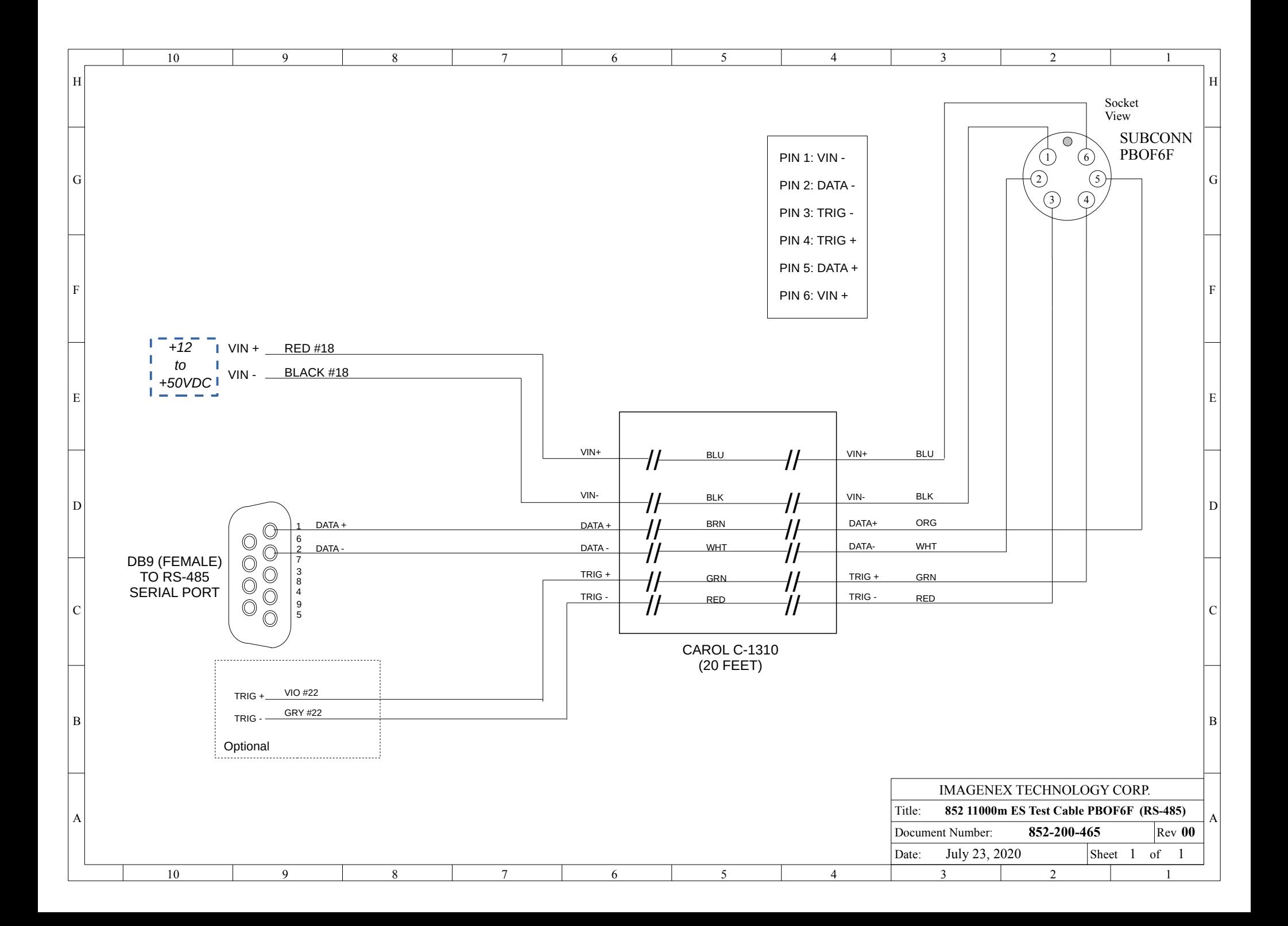

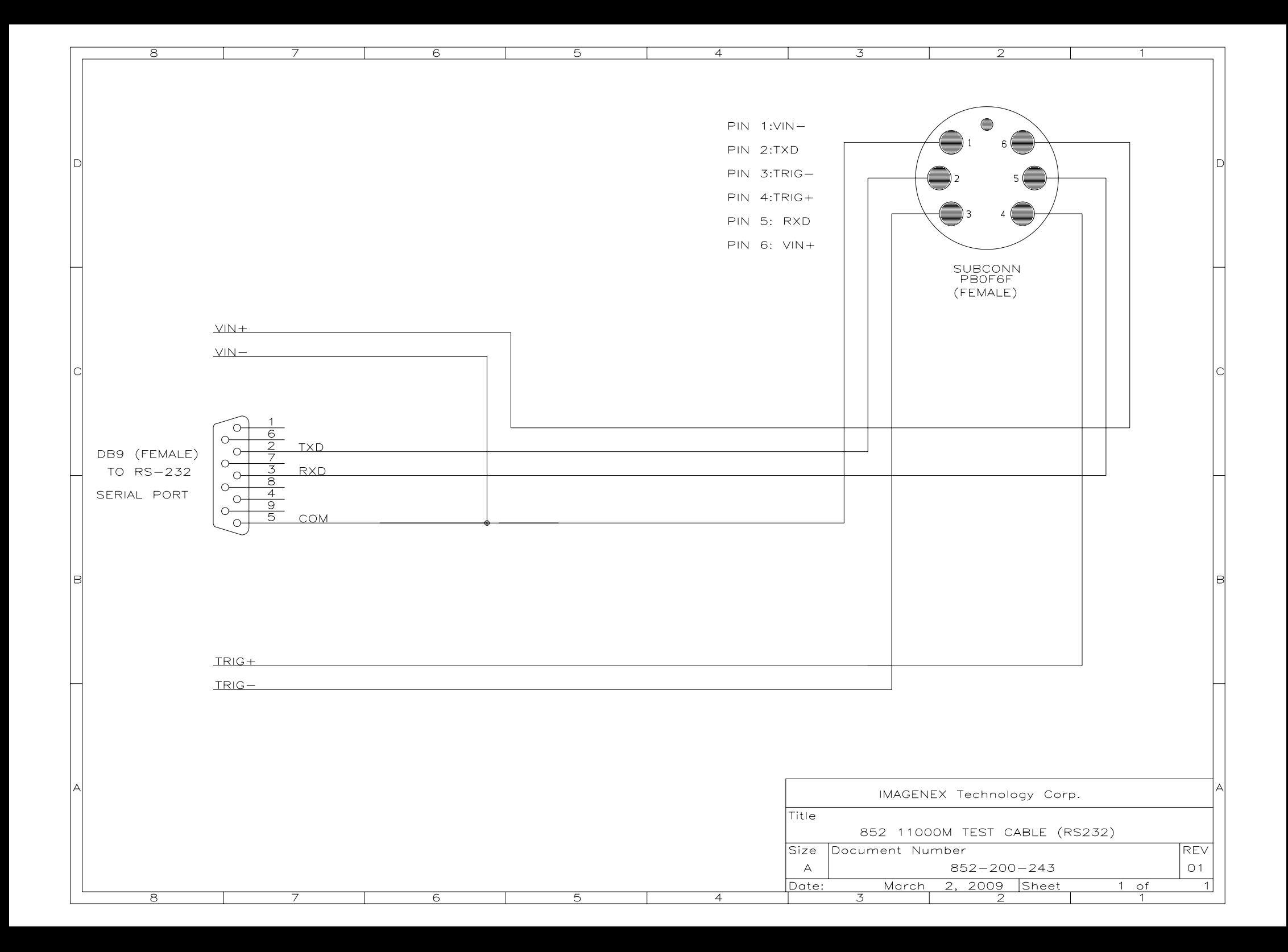

**IMAGENEX TECHNOLOGY CORP. 18FEB16** 

## **MODEL 852 ULTRA-MINIATURE DIGITAL SCANNING SONAR HEAD and ECHO SOUNDER**

#### **WIN852.EXE: Display Software For Windows XP/Vista/7/8/10**

#### **VERSION 2.09**

#### **OVERVIEW**

WIN852 is a Windows program that controls, displays and records data from the Model 852 Ultra-Miniature Digital Scanning Sonar Head and/or the Model 852 Ultra-Miniature Digital Echo Sounder. The program uses a 2-Wire RS-485 COM port (115200,N,8,1) to communicate with the heads and an RS-232 COM port (38400,N,8,1) for receiving Remotely Operated Vehicle (ROV) information such as Depth, Heading and Turns Count. The heads can be operated at different ranges, gains, pulse lengths, etc. The Windows display mode must be at least 800 x 600 pixels with a small font.

### **SCREEN LAYOUT**

The main screen of WIN852 comprises of a sonar data window on the left side with various sonar head controls and a sector size icon on the right side. The echo sounder window overlays the sonar window and is expandable. Other items include a x2 Pixel Zoom window, date/time readout, Depth/Heading/Turns readout, sonar head range/bearing readout to one or two cursors and a control for displaying real time data from the heads or playback data from a file. A pop-up window is available for displaying diagnostics. A compass rose can be displayed in place of the pixel zoom window.

## **OPERATION**

To operate the sonar head and echo sounder, ensure that the head cable is connected to the 2-Wire RS-485 serial port or an RS-485 to RS-232 converter is installed in-line. Connect 22 to 30 VDC to the power wires  $(+V)$  to RED,  $-V$  to BLACK) using a DC power supply capable of supplying a current of 1 Amp. Run the program WIN852.EXE and select the button DATA FROM '**HEAD**' on the right-hand side of the display. Ensure that the correct COM port is selected (Com Ports Menu) and depending on the RS-485 serial i/o card installed in your computer, select AUTO Enable or RTS (Request To Send) Enable. Also ensure that the sonar head and/or echo sounder is enabled via the Set Switches Dialog Box. To allow other programs to use available CPU time, WIN852 can be put into standby mode simply by minimizing the main window.

## **MAIN MENU**

#### **File Menu**

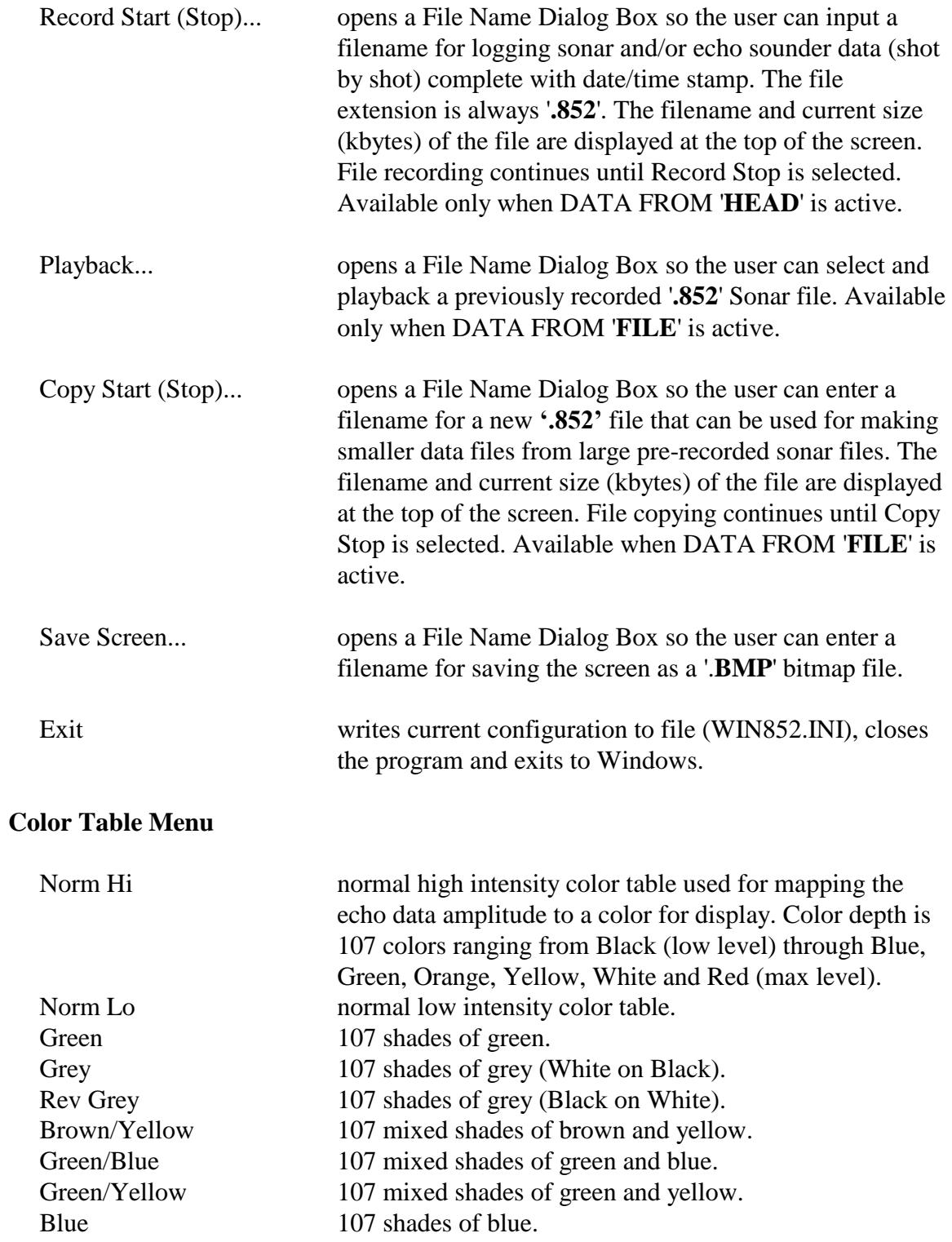

## **Options Menu**

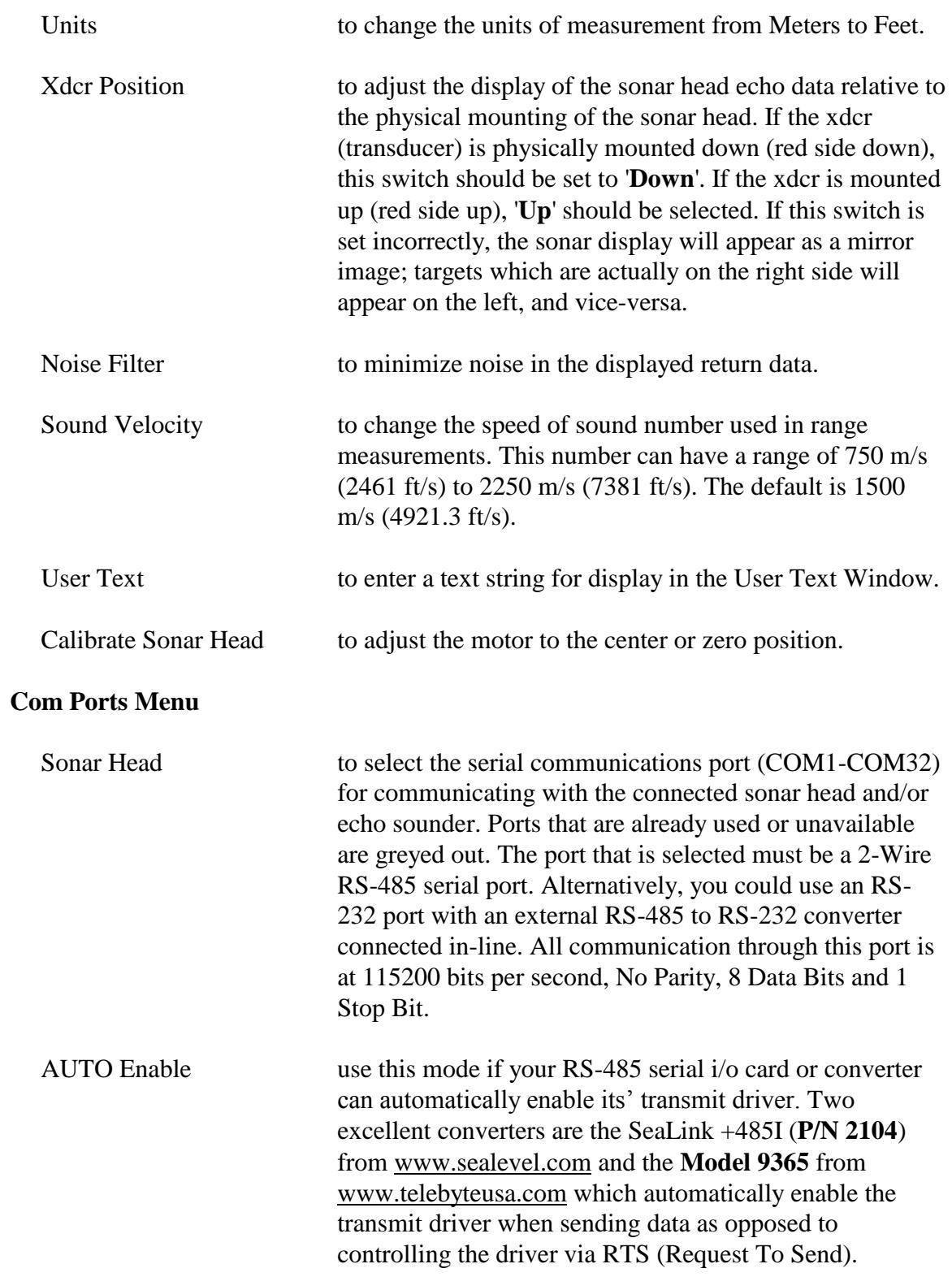

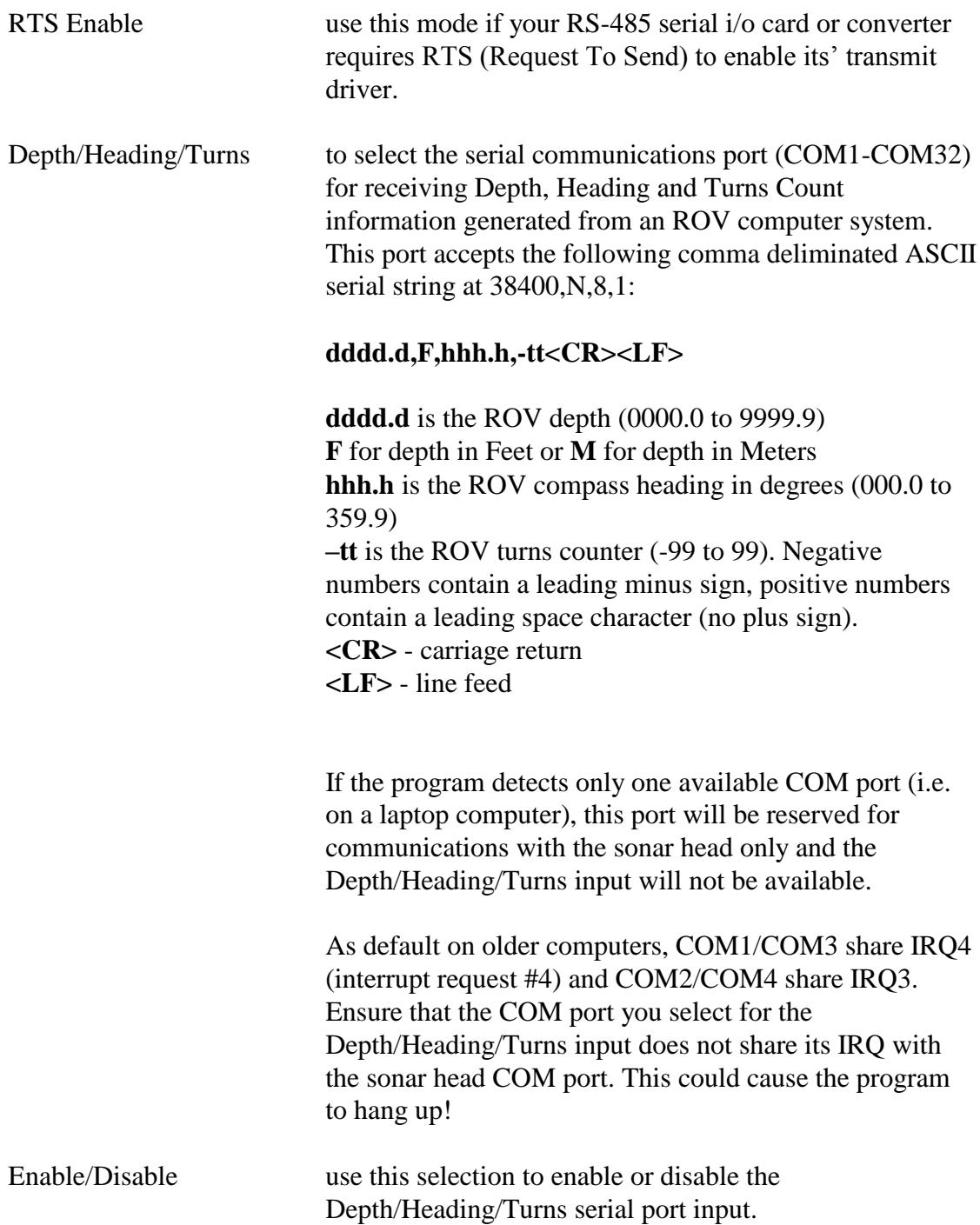

#### **Set Switches Menu**

#### **Sonar Head**

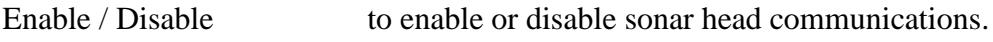

The following parameters can be controlled:

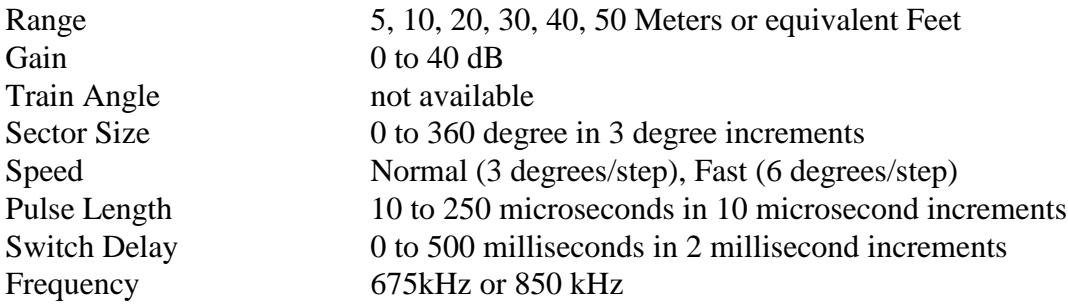

#### **Echo Sounder**

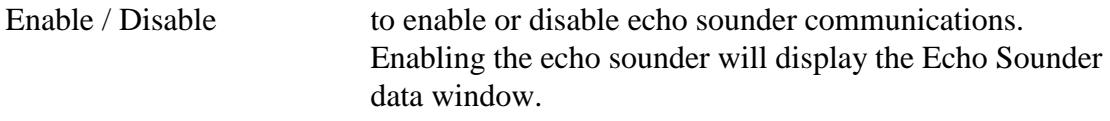

The following parameters can be controlled:

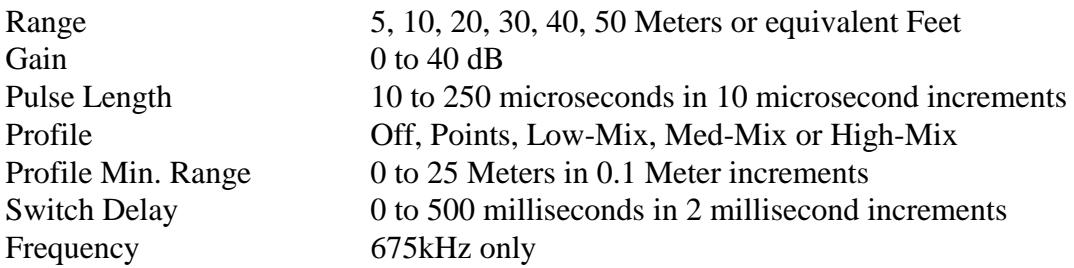

Select the Default button to quickly return to factory default settings.

#### **Misc Menu**

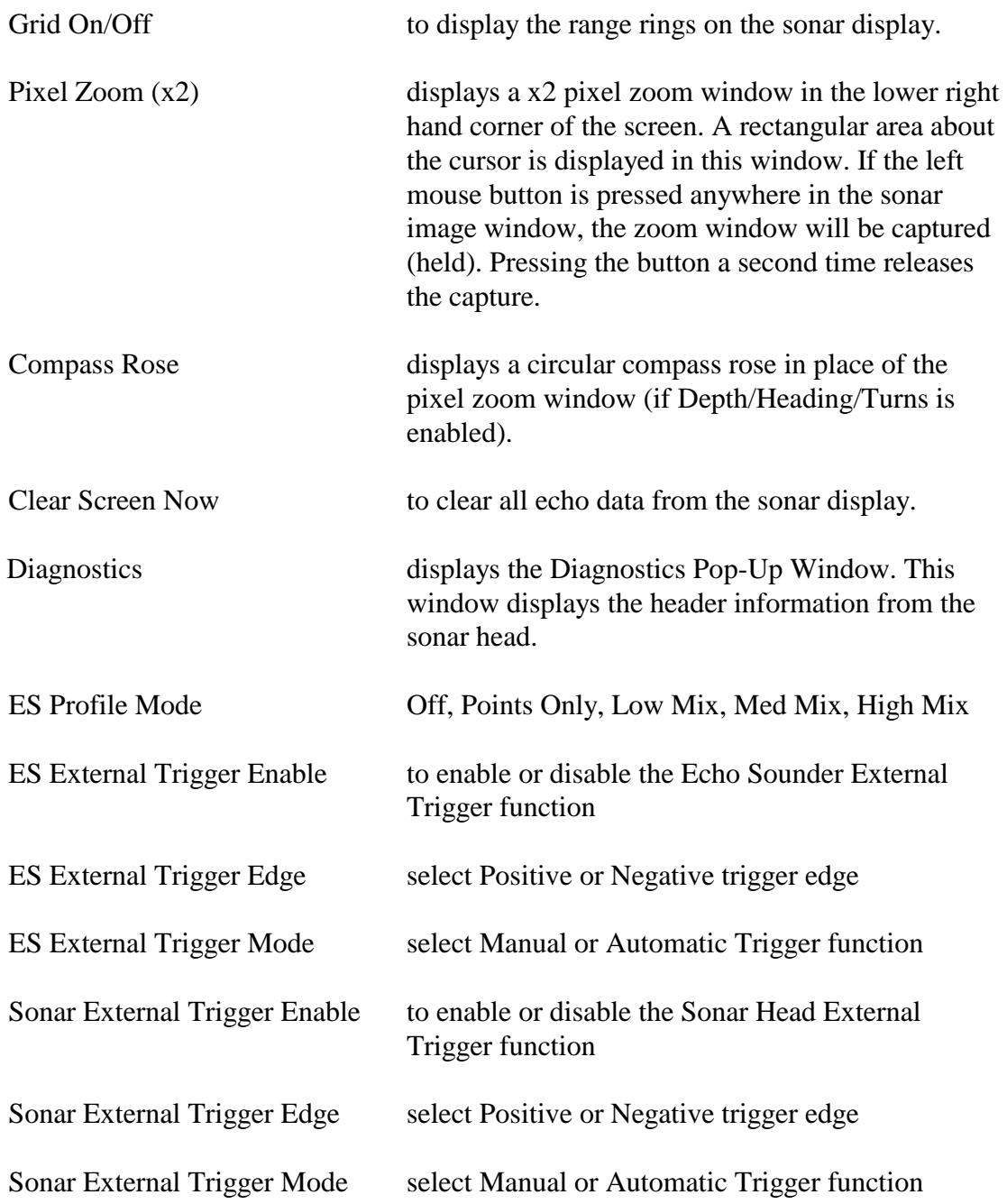

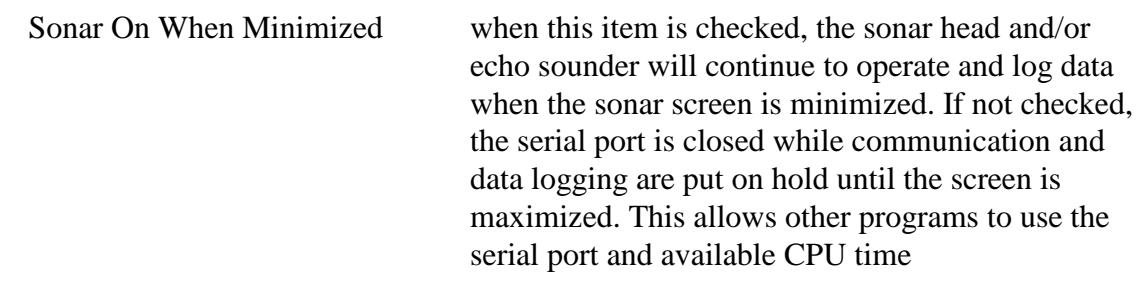

## **Help Menu**

About... displays an about box showing the software version and date of this program.

## **ON SCREEN SWITCHES**

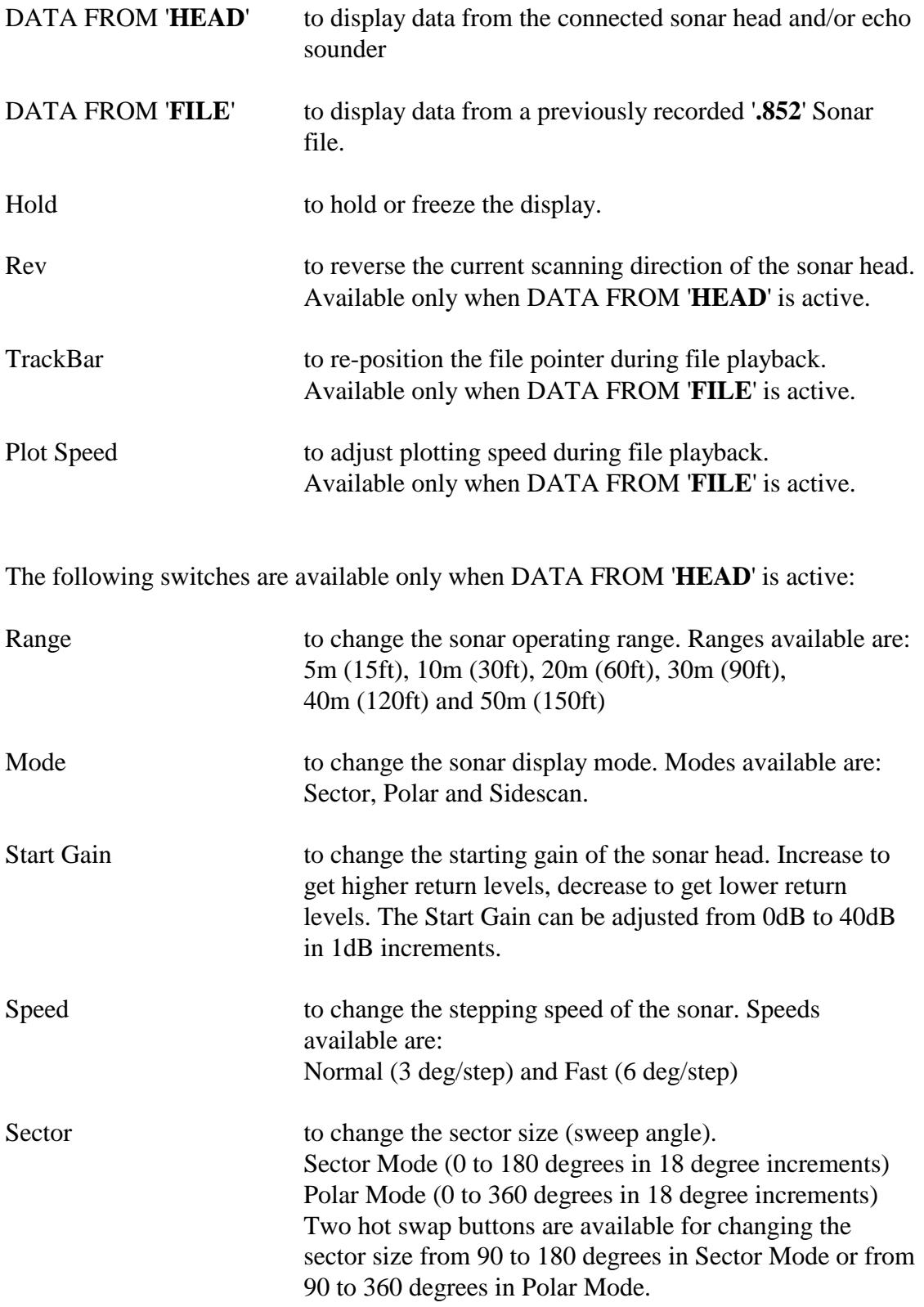

## **ON SCREEN SWITCHES (con't)**

Train always 0 degrees in Sector and Polar Modes. Up, Down, Port and Stbd settings are available for Sidescan Mode.

### **KEYBOARD SWITCHES**

The following switches are selected via keyboard entry (case insensitive):

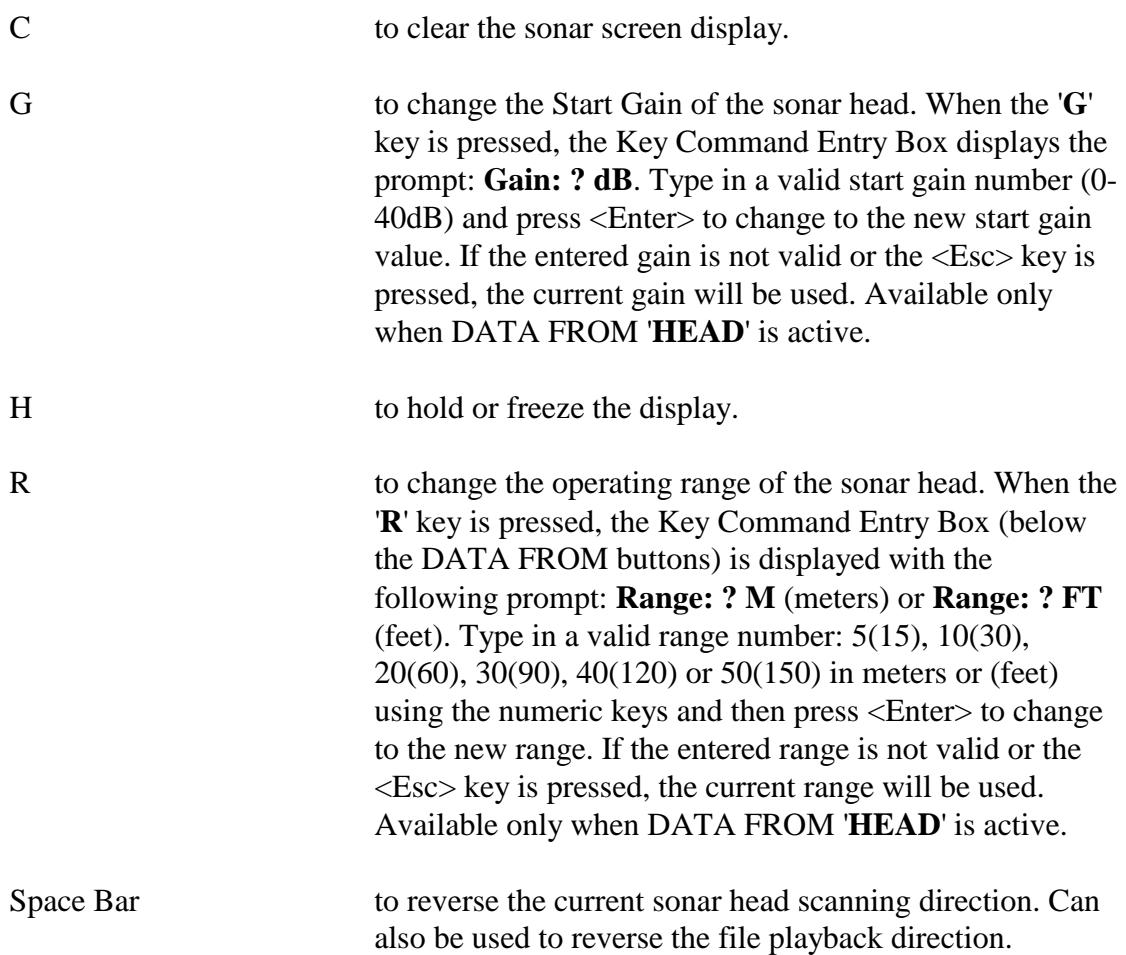

## **ONE CURSOR MEASUREMENT**

One Cursor Measurement is used for measuring the distance and relative bearing to a target with respect to the transducer origin. When the mouse is moved into the sonar image display area, the cursor changes from an arrow to a square target cursor. The range and bearing to the target cursor is displayed in the Range/Bearing Display Box underneath the sonar image display. If a compass heading is present at the second serial port, the displayed cursor bearing will include the copmpass heading. The area about the target cursor is also displayed in the Pixel Zoom window. Clicking the left mouse button while the cursor is in the sonar image display area captures (freezes) the zoom window image. Clicking the left button a second time allows normal zoom window updating.

### **TWO CURSOR MEASUREMENT**

Two Cursor Measurement is used for measuring the distance and relative bearing between two targets. To invoke two cursor measurement, position the mouse cursor over a target in the sonar image display area and press the right mouse button. A target origin cursor is placed at this location. When the mouse is moved, a rubber banded line is drawn from the target origin cursor to the target cursor. The Range/Bearing Display Box shows the range and bearing from the transducer origin to the target cursor (**Tar**) and the range and bearing difference (**Diff**) between the two cursors. If a compass heading is present at the second serial port, the displayed cursor bearing will include the copmpass heading. The displayed range and bearing between the two cursors is always relative to the target origin cursor. Press the right mouse button again to return to One Cursor Measurement.

#### **MESSAGES**

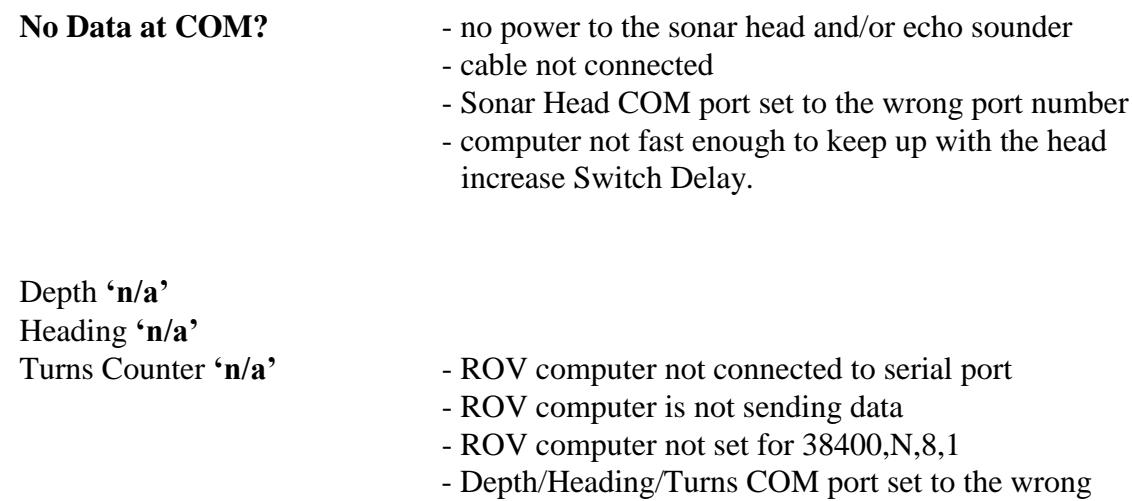

- port number
- ROV computer not sending correct ASCII string

#### **IMAGENEX TECHNOLOGY CORP. 16SEP15**

### **MODEL 852 DIGITAL SONAR HEAD MODEL 852 DIGITAL ECHO SOUNDER**

#### **DATA STORAGE FILE FORMAT (.852)**

When recording the sonar and/or echo sounder data to a **.852** file, the following bytes are appended and saved to the file every 'shot':

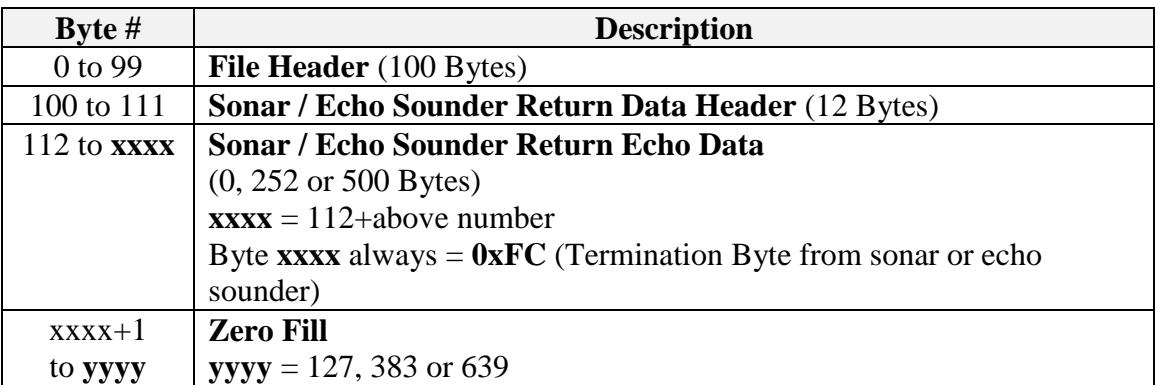

#### **FILE HEADER**

Bytes 0 through 99 contain the following **File Header** information:

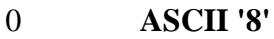

- 1 **ASCII '5'**
- 2 **ASCII '2'**

3 **nToReadIndex** - Index for Number of Data Bytes  $0 = 0$  Data Bytes (IPX data)  $2 = 252$  Data Bytes (IMX data)  $3 = 500$  Data Bytes (IGX data)

4-5 **Total Bytes** - number of bytes that are written to the disk for this shot

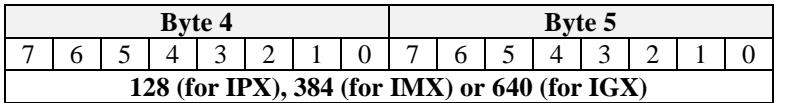

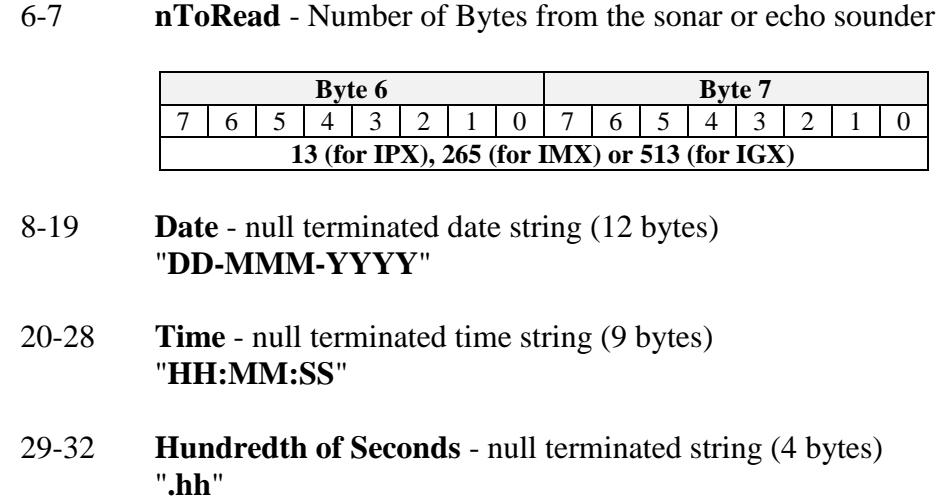

33-36 **Reserved** – always 0

#### 37 **Dir, Xdcr, Mode, Step**

For Sonar Head (Head ID =  $0x10$ ):

| Byte 37   |          |                          |  |  |                       |  |  |  |  |  |  |
|-----------|----------|--------------------------|--|--|-----------------------|--|--|--|--|--|--|
|           |          |                          |  |  |                       |  |  |  |  |  |  |
| Dir       | Xdcr     | Mode                     |  |  | <b>Step Size</b>      |  |  |  |  |  |  |
| $0 = ccw$ | $0=$ Dn  | $0 =$ Sector (IGX)       |  |  | $0 = 2.25$ Deg (Slow) |  |  |  |  |  |  |
| $1 = cw$  | $1 = Up$ | $1 = \text{Polar (IMX)}$ |  |  | $1 = 4.5$ Deg (Fast)  |  |  |  |  |  |  |

For Echo Sounder (Head ID =  $0x11$ ):

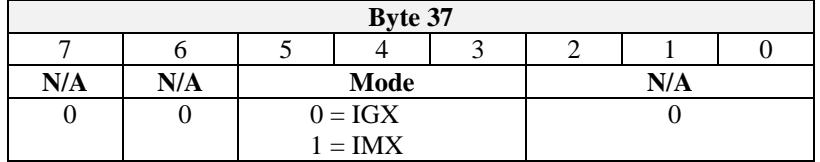

#### 38 **Start Gain**

0 to 40 in 1 dB increments

#### 39 **(Sector Size)/3**

For Sonar Head (Head ID =  $0x10$ ): 0 to  $102 = 0$  to 306 Degrees in 3 degree increments

For Echo Sounder (Head ID =  $0x11$ ): Reserved – always 0

#### 40 **(Train Angle)/3**

For Sonar Head (Head ID =  $0x10$ ): 10 to  $130 = -180$  to  $+180$  Degrees in 3 degree increments  $70 = 0$  degrees

For Echo Sounder (Head ID =  $0x11$ ): Reserved – always 0

- 41 **Reserved** always 0
- 42 **Reserved** always 20
- 43 **Reserved** always 9

#### 44 **Pulse Length**

1 to 250 in microseconds

#### 45 **Profile**

- $0 = \text{Off}$
- $1 =$  Points Only
- $2 = Low Mix$
- $3$  = Medium Mix
- $4 =$  High Mix

#### 46-47 **Sound Velocity**

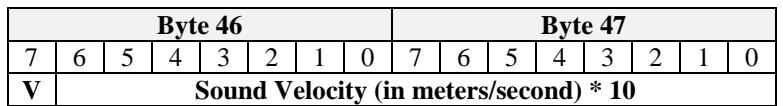

If  $\mathbf{V} = 0$ , Sound Velocity = 1500.0 m/s If  $V' = 1$ , Sound Velocity =  $[(Byte 46 & 0x7F) < 8] (Byte 47)]/10.0$ 

48-79 **User Text** - null terminated text string (32 bytes)

#### 80-81 **ROV Depth**

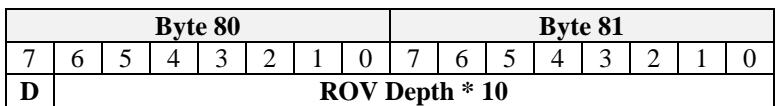

If  $\mathbf{D}' = 0$ , ROV Depth not available

If **, ROV Depth =**  $[(Byte 80 & 0x7F) < 8) | (Byte 81) ]/10$ 

82 **ROV Depth Units**

 $M' =$ Meters  $F' = \text{F}$ 

#### 83-84 **ROV Heading**

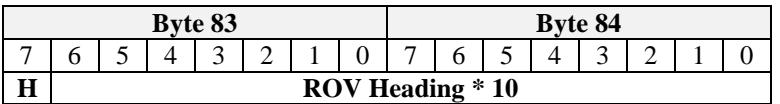

If  $H' = 0$ , ROV Heading not available If  $H' = 1$ , ROV Heading =  $[(Byte 83 & 0x7F) < 8] (Byte 84)/10$ 

#### 85-86 **ROV Turns Counter**

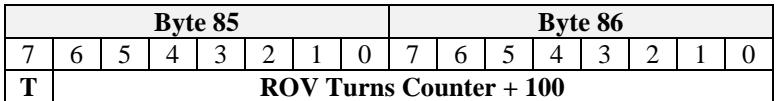

If  $T = 0$ , ROV Turns Counter not available If  $T = 1$ , ROV Turns Counter =  $[(Byte 85 & 0x7F) < 8] (Byte 86)] - 100$ 

#### 87 **Operating Frequency**

For Sonar Head (Head ID  $= 0x10$ ):  $0 = 675kHz$  $1 = 850kHz$ For Echo Sounder (Head ID =  $0x11$ ):  $0 = 675kHz$ 

#### 88 **Head ID**

 $0x10 =$ Sonar Head  $0x11$  = Echo Sounder

#### 89-99 **Reserved** - always 0

#### **SONAR / ECHO SOUNDER RETURN DATA HEADER SONAR / ECHO SOUNDER RETURN ECHO DATA ZERO FILL**

The following bytes contain the **Sonar / Echo Sounder Return Data** that is acquired directly from the sonar head or echo sounder serial COM port (refer to the Model 852 Serial Interface Specification):

If Header is ASCII '**IPX**':

 Bytes 100 through 112 (13 bytes) Bytes 113 through 127 (15 bytes – **Zero Fill**)

If Header is ASCII '**IMX**':

#### **8-Bit**

 Bytes 100 through 364 (265 bytes) Bytes 365 through 383 ( 19 bytes - **Zero Fill**)

If Header is ASCII '**IGX**':

#### **8-Bit**

 Bytes 100 through 612 (513 bytes) Bytes 613 through 639 ( 27 bytes - **Zero Fill**)

#### **IMAGENEX TECHNOLOGY CORP. 05FEB16**

## **MODEL 852 DIGITAL ECHO SOUNDER**

#### **SERIAL INTERFACE SPECIFICATION (v1.04)**

#### **OVERVIEW**

The Model 852 Digital Echo Sounder communicates over a 2-wire differential RS-485 serial data transmission line or optionally a half-duplex RS-232 data line. To interrogate the echo sounder and receive echo data, a Switch Data Command string is sent via a serial command program at a baud rate of **115200 bps, No Parity, 8 Data Bits and 1 Stop Bit**. When the Switch Data command is accepted, the echo sounder transmits, receives and sends its return data back to the commanding program.

## **SWITCH DATA COMMAND**

The echo sounder accepts up to 27 bytes of switch data from the serial interface and must see the switch data header (2 bytes: **0xFE** and **0x44** HEX) in order to process the switches. The echo sounder will stop accepting switch data when it sees the termination byte (**0xFD** HEX). The termination byte must be present for the echo sounder to process the switches.

> **Note: the Termination Byte is the only switch value allowed to have a value of 0xFD. All other switches should be set higher or lower than 0xFD (253 Decimal) so they are not interpreted as a termination byte!**

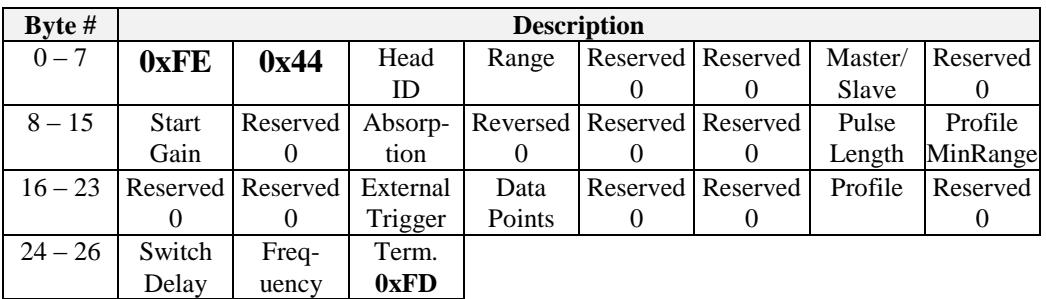

*Table 1 Model 852 Switch Data Command To Echo Sounder*

#### **BYTE DESCRIPTIONS**

Note: All Byte values are shown in decimal unless noted with a '0x' (hexadecimal) prefix.

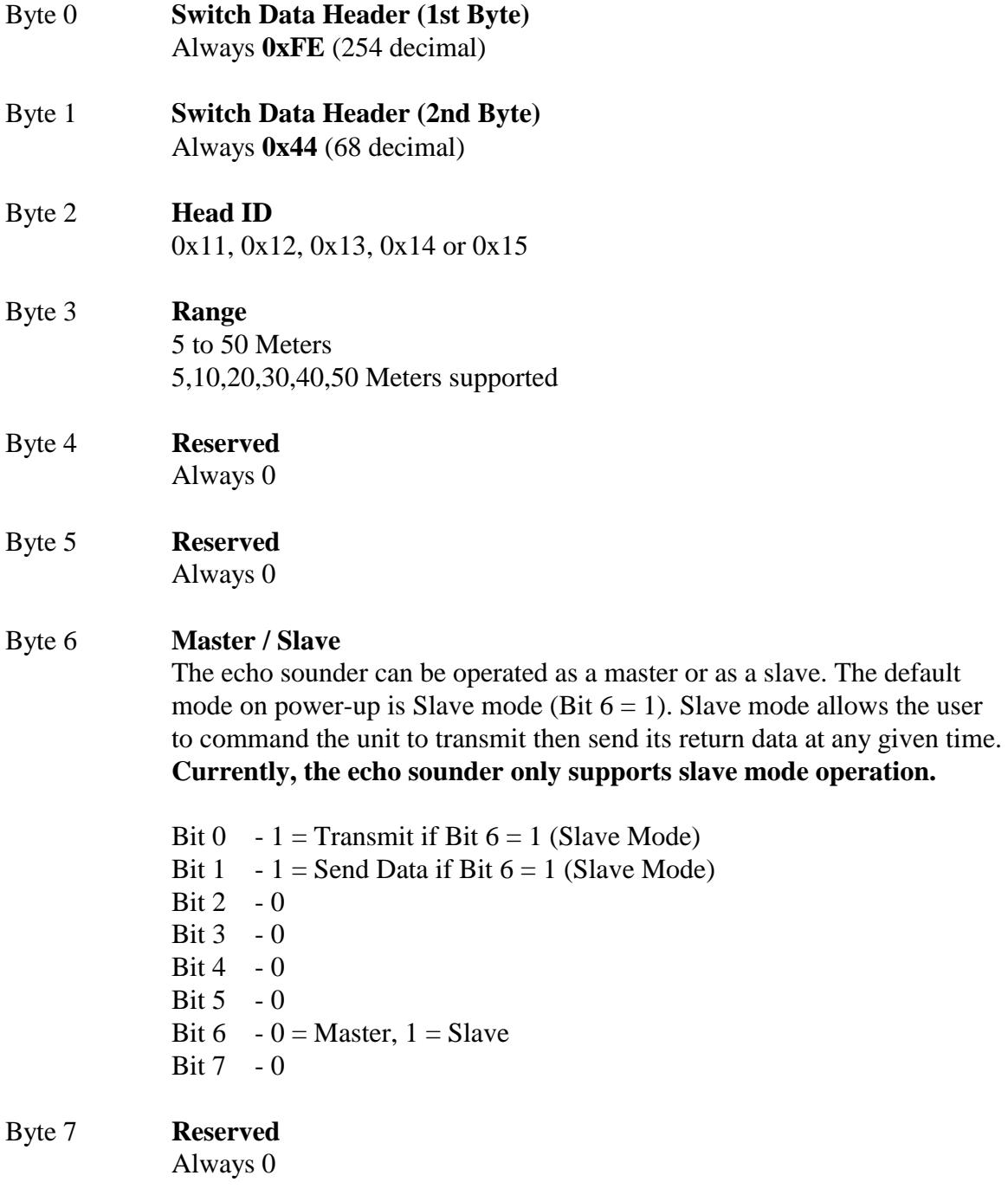

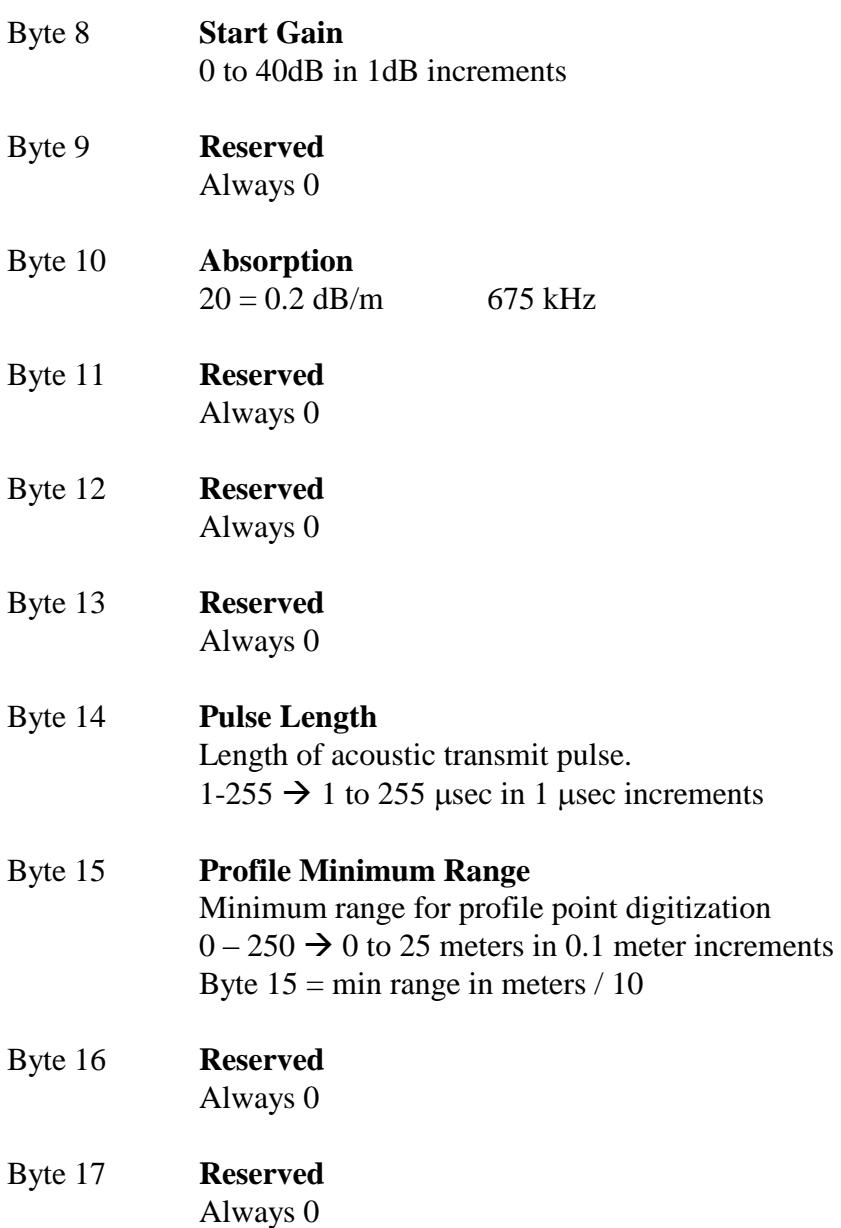

**The following External Trigger Control byte is valid only for 852 Echo Sounders supplied with the External Trigger Hardware Option. The external trigger must be a 0 to 5 volt TTL pulse with a minimum length of 100 microseconds.**

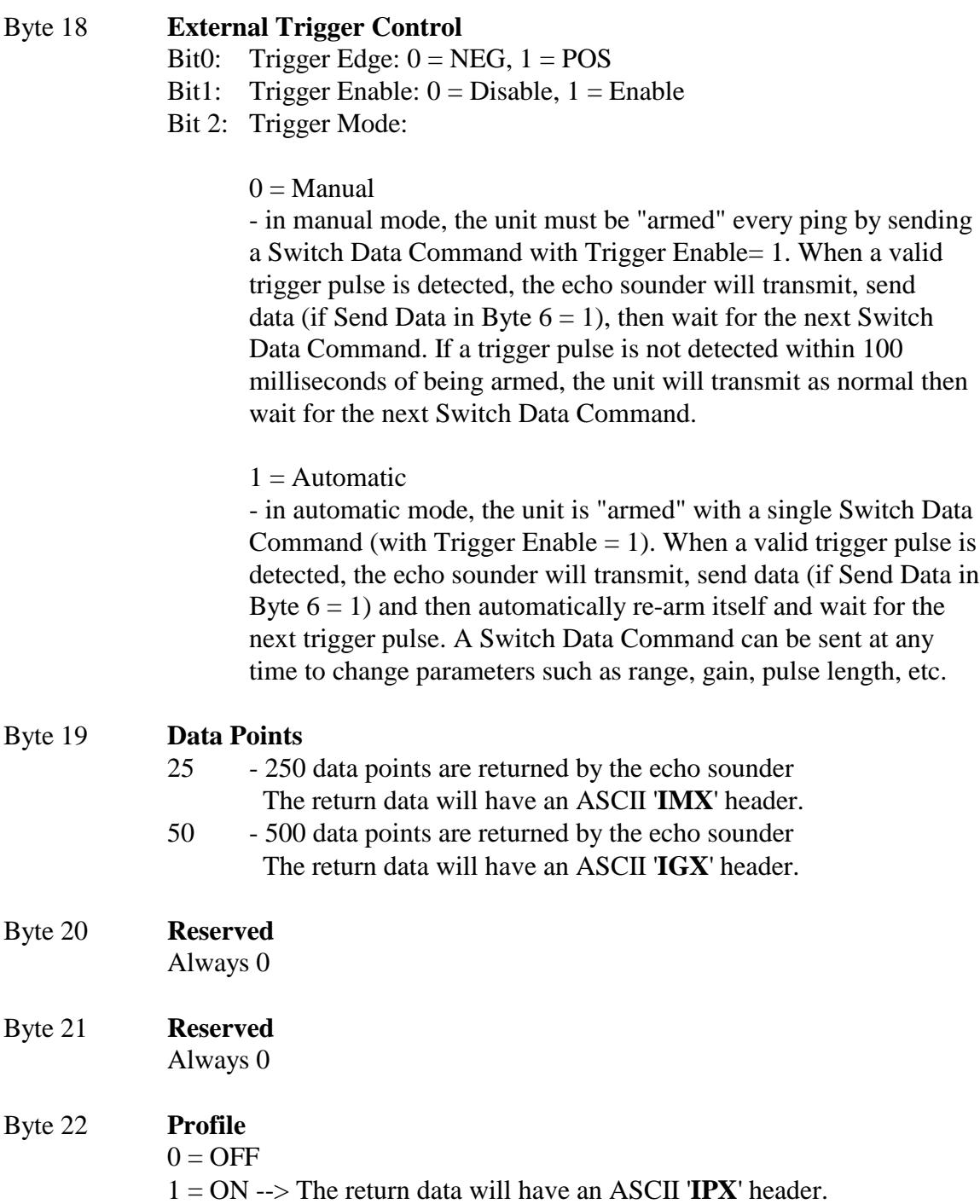

Byte 23 **Reserved**

Always 0

#### Byte 24 **Switch Delay**

The echo sounder can be commanded to pause (from 0 to 510 msec) before sending its return data to allow the commanding program enough time to setup for serial reception of the return data. 0 to 255 in 2 msec increments Byte  $24 =$  delay\_in\_milliseconds/2 Do not use a value of 253!

#### Byte 25 **Frequency**

 $0 = 675 \text{ kHz}$ 

#### Byte 26 **Termination Byte** The echo sounder will stop looking for Switch Data when it sees this byte. Always **0xFD** (253 decimal)

## **ECHO SOUNDER RETURN DATA**

Every ping, the echo sounder returns a 12 Byte header, up to 500 points of echo data (depending on the Switch Data command that was sent) and a terminating byte value of 0xFC. The **total number of bytes** (**N**) returned will be 13, 265 or 513.

| Byte #          | <b>Description</b>     |              |              |          |               |              |  |  |  |  |
|-----------------|------------------------|--------------|--------------|----------|---------------|--------------|--|--|--|--|
| $0$ to 5        | <b>ASCII</b>           | <b>ASCII</b> | <b>ASCII</b> | Head     | Serial        | Reserved     |  |  |  |  |
|                 | T                      | 'M','G' or   | 'X'          | ID       | <b>Status</b> |              |  |  |  |  |
|                 |                        | $\mathbf{p}$ |              |          |               |              |  |  |  |  |
| 6 to 11         | Reserved               | Range        | Prof Rng     | Prof Rng | Data          | Data         |  |  |  |  |
|                 | 0                      |              | (LO)         | (HI)     | <b>Bytes</b>  | <b>Bytes</b> |  |  |  |  |
|                 |                        |              |              |          | (LO)          | (HI)         |  |  |  |  |
| $12 \text{ to}$ | Echo Data              |              |              |          |               |              |  |  |  |  |
| $(N-2)$         | 0, 252, 500 Data Bytes |              |              |          |               |              |  |  |  |  |
| $N-1$           | Term.                  |              |              |          |               |              |  |  |  |  |
|                 | 0xFC                   |              |              |          |               |              |  |  |  |  |
|                 |                        |              |              |          |               |              |  |  |  |  |

*Table 2 Model 852 Echo Sounder Return Data* 

#### **BYTE DESCRIPTIONS**

Note: All Byte values are shown in decimal unless noted with a '0x' prefix.  $N =$  total number of return bytes

#### Byte 0 - 2 **Imagenex Return Data Header** ASCII '**IMX**', '**IGX**' or '**IPX**'  $T = 0x49$ , 'M' = 0x4D', 'G' = 0x47, 'P' = 0x50, 'X' = 0x58

#### ASCII '**IMX**'

In response to a Switch Data Command with Data Points  $= 25$  $N = 265$ , (252 Data Bytes, 252 Points)

#### ASCII '**IGX**'

In response to a Switch Data Command with Data Points  $= 50$  $N = 513$ , (500 Data Bytes, 500 Points)

#### ASCII '**IPX**'

In response to a Switch Data Command with  $Profit = ON$  $N = 13$ , (0 Data Bytes, 0 Points)

#### Byte 3 **Head ID**

0x11, 0x12, 0x13, 0x14 or 0x15

## **ECHO SOUNDER RETURN DATA (con't)**

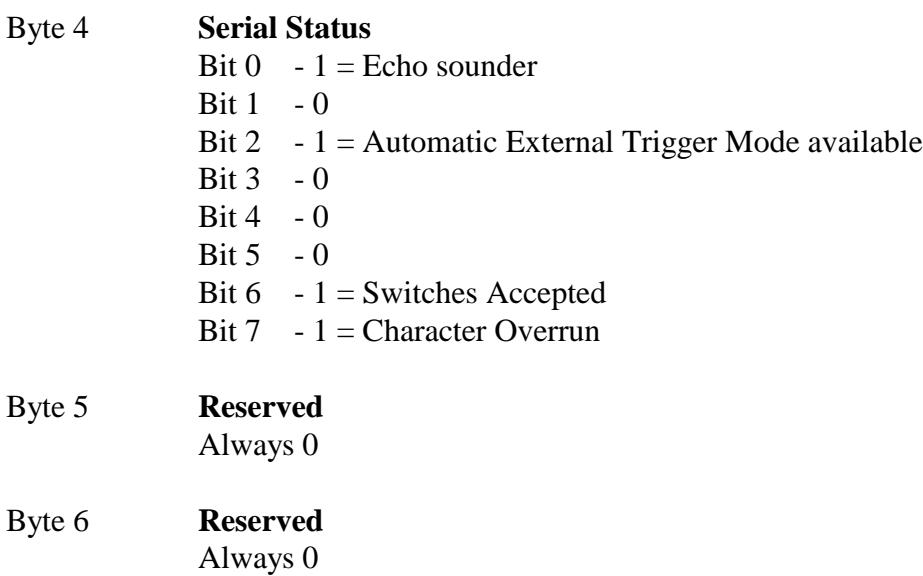

#### Byte 7 **Range**

Echo Sounder Range: 5 to 50 Meters

#### Byte 8 - 9 **Profile Range**

First digitized range value above threshold in centi-meters Prof Rng (LO), Prof Rng (HI)

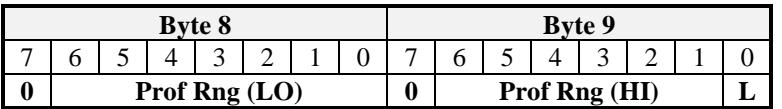

Prof Rng High Byte = (Byte 9  $\&$  0x7E) $>>1$ Prof Rng Low Byte =  $[((Byte 9 & 0x01) << 7) | (Byte 8 & 0x7F)]$ Profile Range = (Prof Rng High Byte<<8) | Prof Rng Low Byte

#### Byte 10 - 11 **Data Bytes**

Number of Echo Data Bytes returned Data Bytes (LO), Data Bytes (HI)

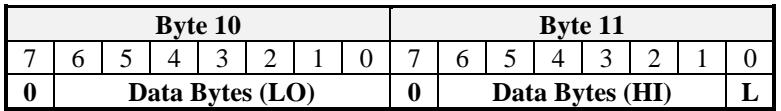

Data Bytes High Byte = (Byte 11 &  $0x7E$ )>>1 Data Bytes Low Byte =  $[(Byte 11 & 0x01) < 7) | (Byte 10 & 0x7F)]$ Data Bytes = (Data Bytes High Byte $\langle 8 \rangle$  | Data Bytes Low Byte

## **ECHO SOUNDER RETURN DATA (con't)**

#### Byte 12 **Start of Echo Data**

If Header is ASCII **'IMX':**  $N = 265$ , (252 Data Bytes, 252 Points) 1st Range Point = Byte 2nd Range Point = Byte 3rd Range Point = Byte 4th Range Point = Byte

If Header is ASCII **'IGX':**

N = 513, (500 Data Bytes, 500 Points) 1st Range Point = Byte  $12$ 2nd Range Point = Byte 13 3rd Range Point = Byte  $14$ 4th Range Point = Byte  $15$ 

#### If Header is ASCII '**IPX**':

There is no echo data and this byte is the termination byte  $0$ **xFC** ( $N = 13$ ). Use Profile Range Bytes from the Header.

- Byte (N-2) **End of Echo Data**
- Byte (N-1) **Termination Byte 0xFC**

#### **IMAGENEX TECHNOLOGY CORP. 09FEB16**

### **MODEL 852 DIGITAL ECHO SOUNDER**

#### **WIN852.EXE**

#### **c/w External Trigger Option**

#### **Special Notes:**

Before using the external trigger feature, ensure that your 852 Echo Sounder has been supplied with the External Trigger Hardware Option. The external trigger must be a 0 to 5 volt TTL pulse with a minimum length of 100 microseconds.

To enable the Model 852 echo sounder for external trigger mode, the WIN852.INI provides the following control:

[ES Settings]

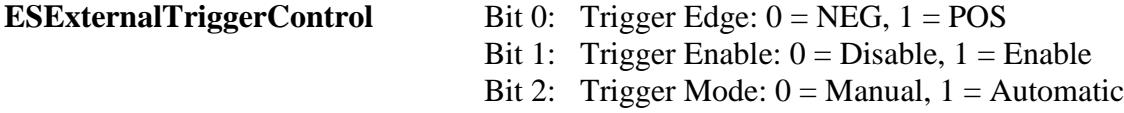

When enabled for external trigger, the echo sounder will transmit as soon as it detects the external trigger pulse. If a trigger pulse has not been found after a period of 100 milliseconds, it will transmit as normal.

Please refer to Imagenex Document "852 echo sounder spec.pdf" for more information.

# **SONAR THEORY AND APPLICATIONS**

**EXCERPT FROM IMAGENEX MODEL 855**

**COLOR IMAGING SONAR USER'S MANUAL**

**IMAGENEX TECHNOLOGY CORP. #209 - 1875 BROADWAY ST. PORT COQUITLAM, B.C. V3C 4Z1 CANADA**

> **TEL: (604) 944-8248 FAX: (604) 944-8249**

#### **ABOUT YOUR SONAR**

#### **TERMINOLOGY:**

The following is an explanation of the basic terms used by Imagenex to describe their sonar techniques.

**Color:** The different colors used to represent the varying echo return strengths. **Echo:** The reflected sound wave **Echo Return:** The time required for the echo to return to the source of the sound **Sonar:** The principle used to measure the distance between a source and a reflector (target) based on the echo return time **Target:** The object that you wish to obtain information about.

**IMAGING:** Fan shaped beam Scans surfaces at shallow angles, usually through a horizontal angle Displays color images or pictures Complete echo strength information for each point Primarily for visual interpretation

In **Imaging** a fan-shaped sonar beam scans a given area, by either rotating or moving in a straight line, through a series of small steps, (see **Figure 1**). The beam's movement through the water generates points that form a sonar image of the given area. The different colored points, representing the time (or slant range) of each echo return, plot a line on a video display screen. The image, consisting of the different colored lines, depicts the various echo return strengths. The following characteristics are necessary to produce a visual or video image of the sonar image:

- $\cdot$  the angle through which the beam is moved is small
- $\cdot$  the fan-shaped beam has a narrow angle
- the transmitted pulse is short
- . the echo return information is accurately treated

These visual images provide the viewer with enough data to draw conclusions about the environment being scanned. The operator should be able to recognize sizes, shapes and surface reflecting characteristics of the chosen target. The primary purpose of the imaging sonar is as a viewing tool.

**PROFILING:** Narrow pencil shaped beams Scans surfaces at a steep angle usually on a vertical plane Displays individual points or lines Accurately cross-sections a surface Echo strength for each point higher than a set threshold Digitizes a data set for interfacing with external devices Data set is small enough to be manipulated in a small computer Primarily a measurement tool

In **Profiling** a narrow pencil-shaped sonar beam scans across the surface of a given area generating a single profile line on the display monitor, (see **Figure 2**). This line, consisting of a few thousand points, accurately describes the cross-section of the targeted area. A key to the

**Profiling** process is the selection of the echo returns for plotting. The sonar selects the echo returns, typically one or two returns for each "shot", based on a given criterion for the echo return strength and the minimum profiling range. The information gathered from the selection criteria forms a data set containing the range and bearing figures. An external device, such as a personal computer or data logger, accesses the data set through an RS-232 interface with the sonar.

The profile data is useful for making pen plots of bottom profiles, trench profiles, internal and external pipeline profiles. The primary purpose of the profiling sonar is as a quantitative measuring tool.

#### **USING AN IMAGING SONAR ON AN ROV**

The imaging sonar is a useful substitute for a positioning system on an ROV. Without an imaging sonar, an ROV relies on traveling underwater to bring new targets into view. With an imaging sonar, instead of traveling it is more useful to spend some time with the vehicle sitting on the bottom while the sonar scans the surrounding area. Scanning a large area takes only a short time, and the vehicle pilot can quickly assess the nature of the surrounding area. The ability to "see" a long distance underwater allows the pilot to use natural or man-made features and targets as position references.

The combination of an imaging sonar and an ROV leads to fast and effective training in sonar interpretation. If the ROV pilot is searching for a particular object, recognition can take place directly from the sonar image. In other cases a number of potential targets may be seen. A pilot can sharpen his sonar interpretation skills by viewing these targets with the vehicle's video camera and correctly identify them.

#### **INTERPRETATION OF SONAR IMAGES**

In many cases the sonar image of a target will closely resemble an optical image of the same object. In other cases, the sonar image may be difficult to interpret and quite unlike the expected optical image. The scanning process used to create a sonar image is different from the process used by the human eye or a camera to produce optical images. A sonar image will always have less resolution than an optical image, due to the nature of the ultrasonic signals used to generate it.

Generally, rough objects reflect sound well in many directions and are therefore good sonar targets. Smooth angular surfaces may give a very strong reflection in one particular direction, but almost none at all in other directions. Some objects, such as smooth plane surfaces, may be difficult to see with a sonar. They can act as a perfect mirror (so called specular reflectors), reflecting the sonar pulse off in unexpected directions, never to return. This happens to people visually, when they see an object reflected in a window. The human eye deals with such reflections daily but it is surprising to see the same thing occur with a sonar image. As with normal vision, it is often useful to scan targets from different positions, to help identify them. A target which is unrecognizable from one direction may be quite easy to identify from another.

It is very important to note that the ranges shown to the targets on the sonar image are "slant" ranges. Usually the relative elevations of the targets are not known, only the range from the transducer. This means that two targets, which are displayed in the same location on the screen may be at different elevations. For example, you might see a target on the bottom, and a target

floating on the surface in the same place. By analyzing the shadows you can estimate the height of objects above the bottom. An example of this calculation is shown in **Figure 4**.

The diagrams following this chapter are examples of the sonar scanning process. Studying the diagrams will help you to better understand the images that you see. A basic knowledge of this process will help users to interpret what otherwise might be confusing images.

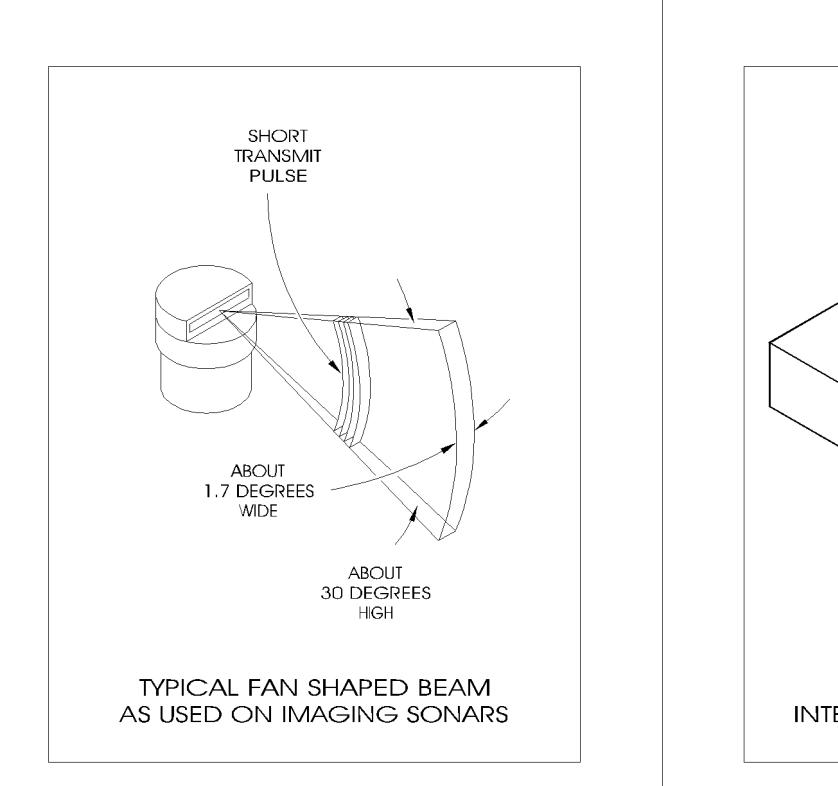

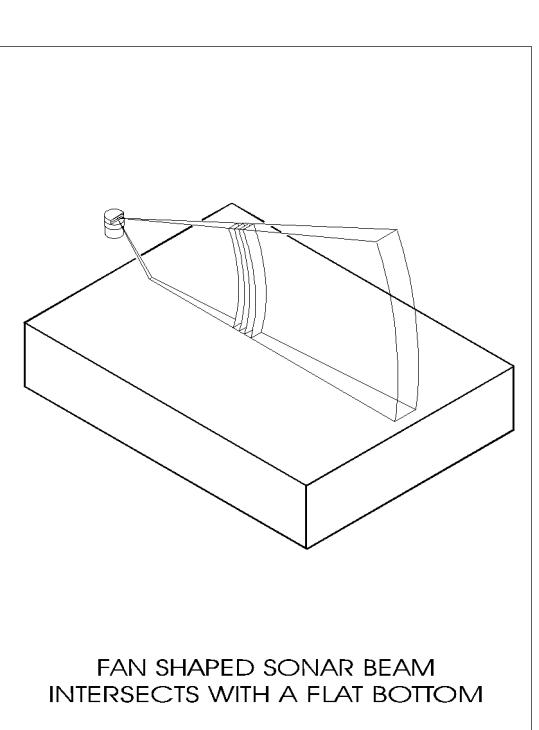

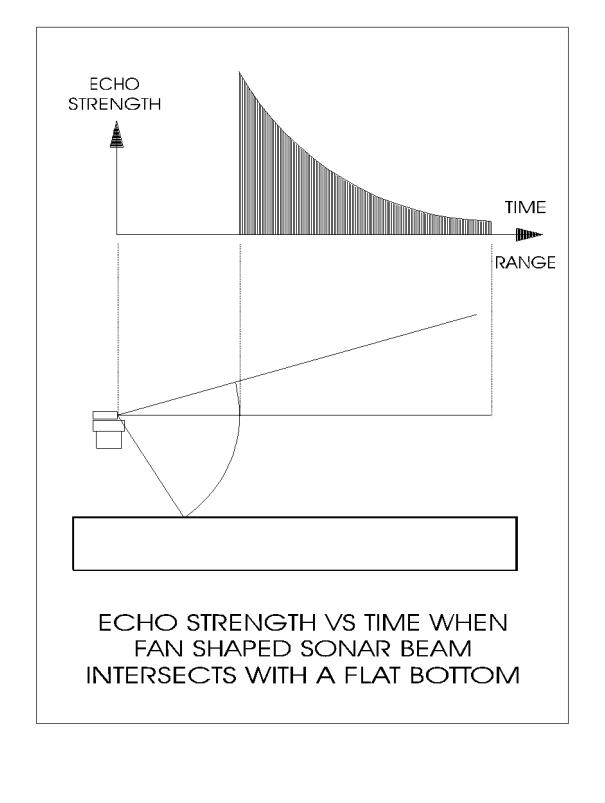

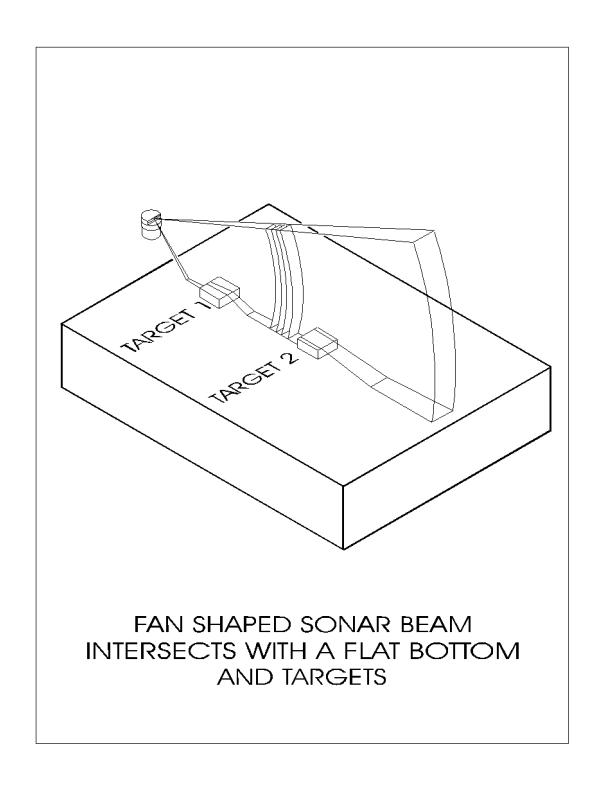

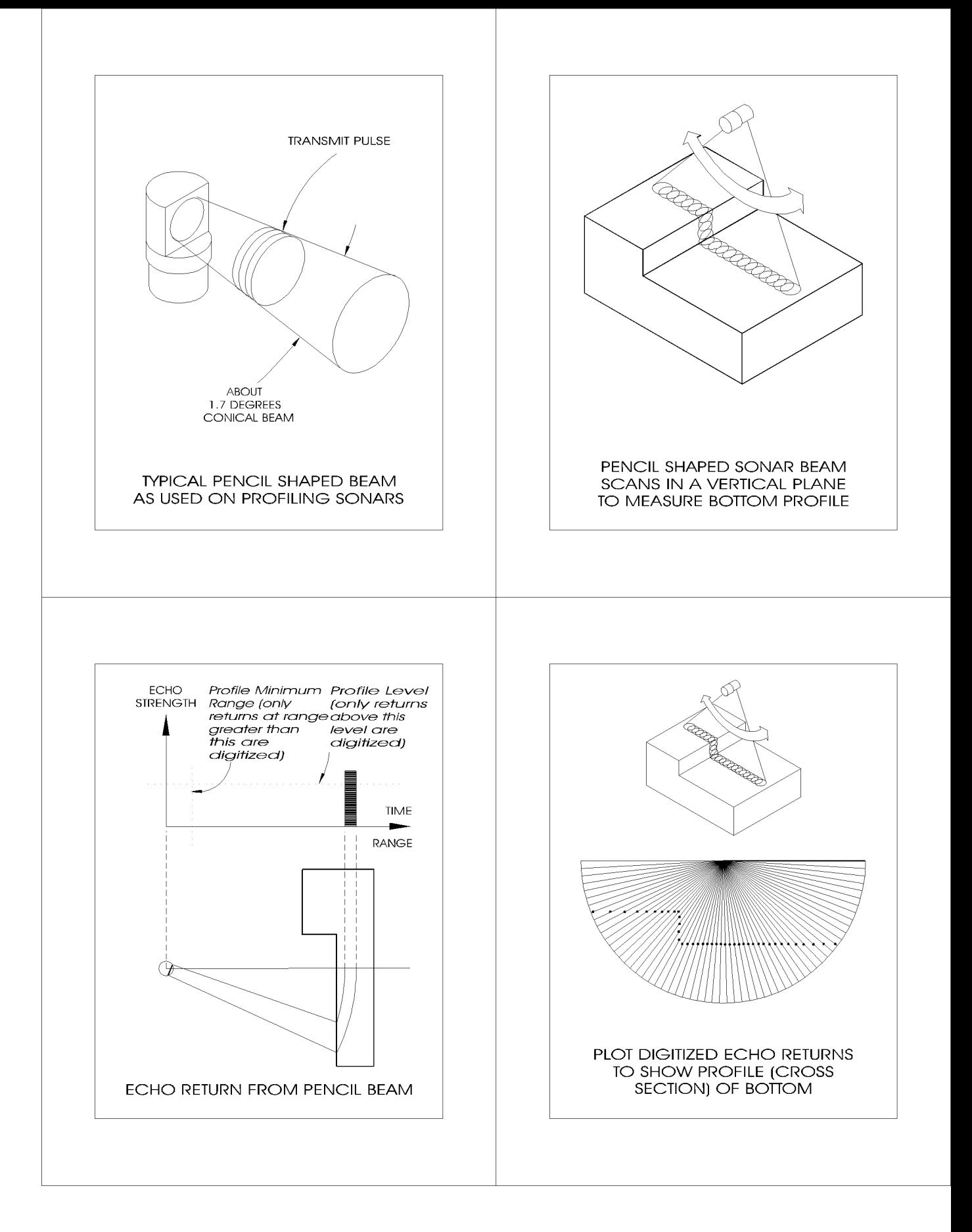

#### **FIGURE 2**

## FIGURE 3

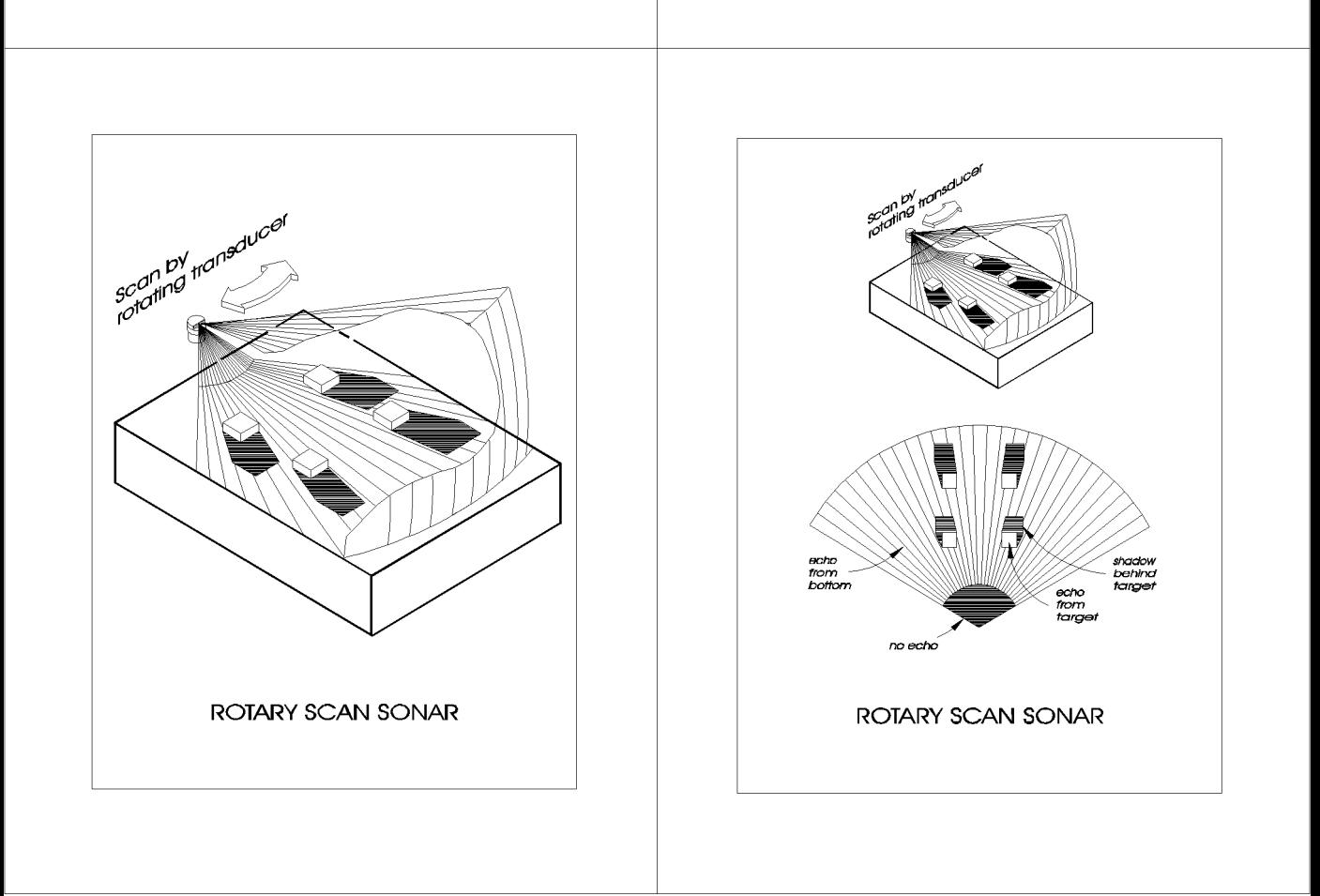

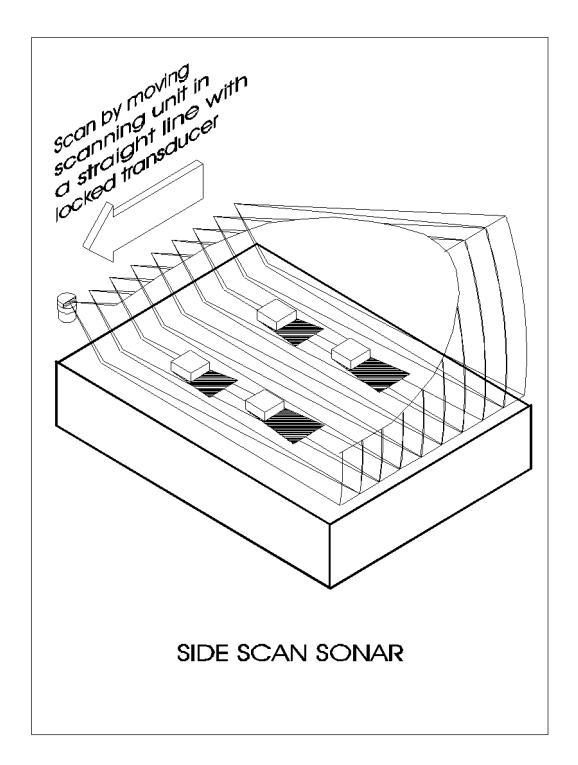

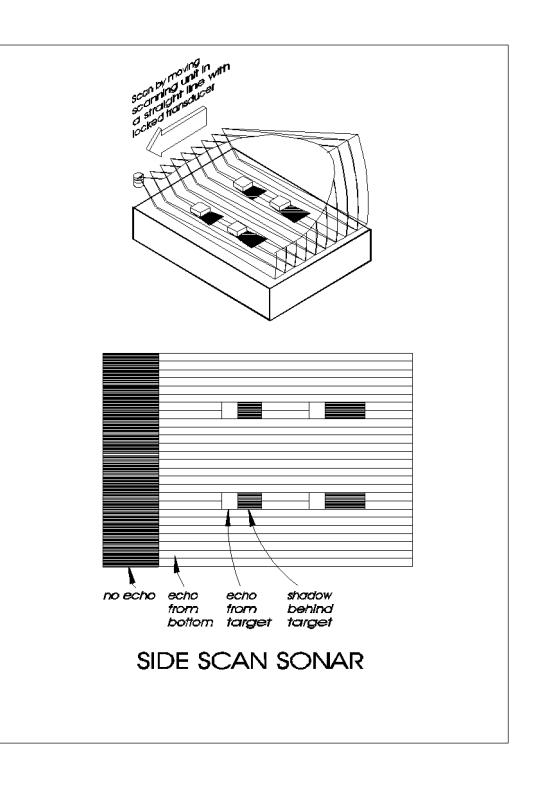

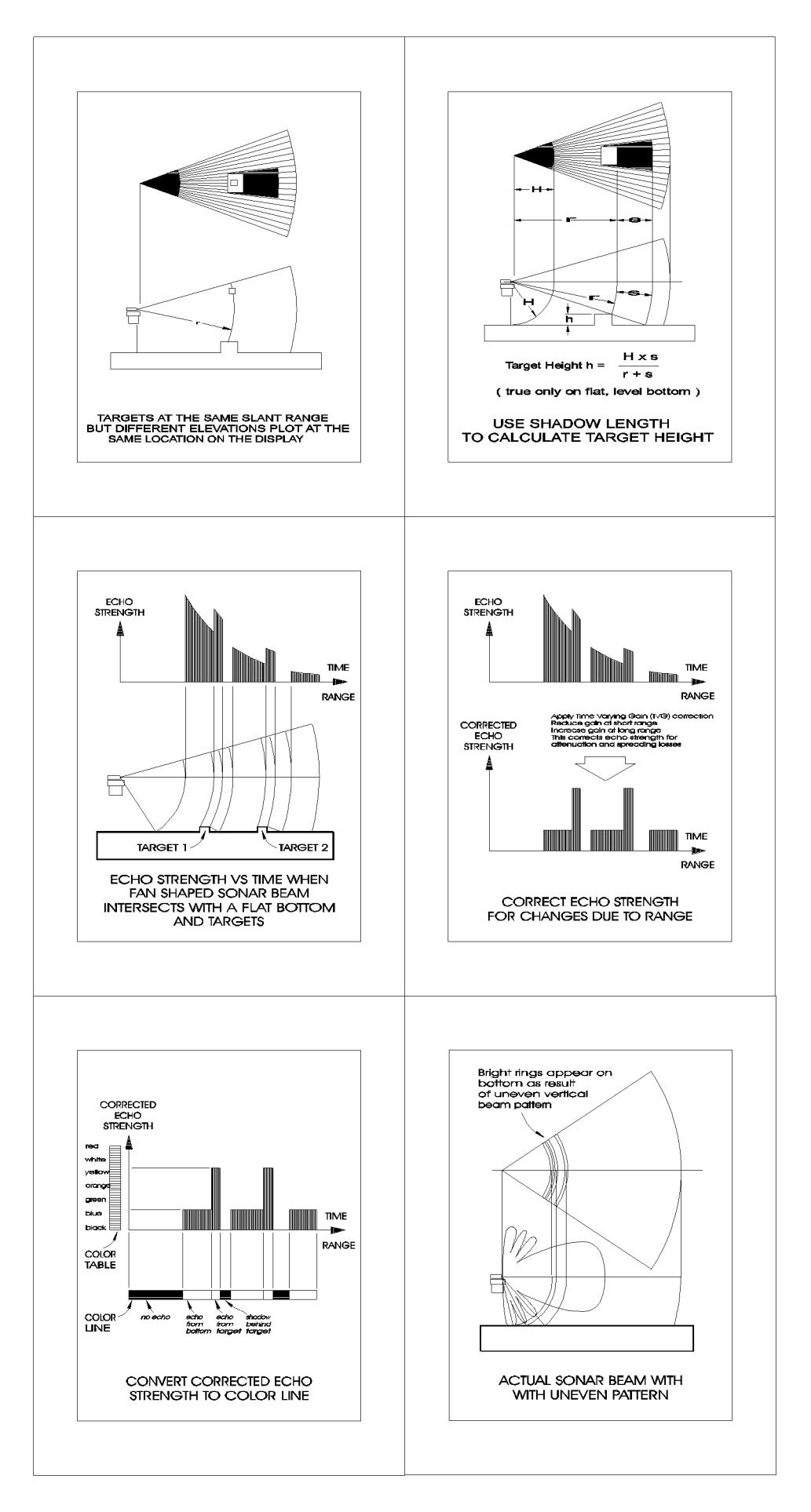

#### **FIGURE 4**